水上國小因疫情停課,學生與家長在家進行遠距教學操作說明

因應停課不停學,可能採取兩種方式:

1、復課後再進行實體補課。2、停課期間選擇進行遠距教學。

如果選擇進行遠距教學,需要家長配合的事項說明:

- 一、請您協助確認先家中網路以及桌上型、筆記型、平板電腦或手機設備等是否已準備妥 當並且可以順利連線網路,另請您視需求為學生準備耳機、麥克風及鏡頭,以利線上直 播教學時與老師互動。
- 二、點選 Google Chrome **AODI** 進入網際網路。

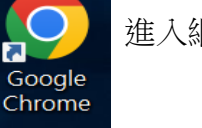

## 三、進入水上國小學校網站首頁[\(https://www.shsps.cyc.edu.tw/index.php\)](https://www.shsps.cyc.edu.tw/index.php)

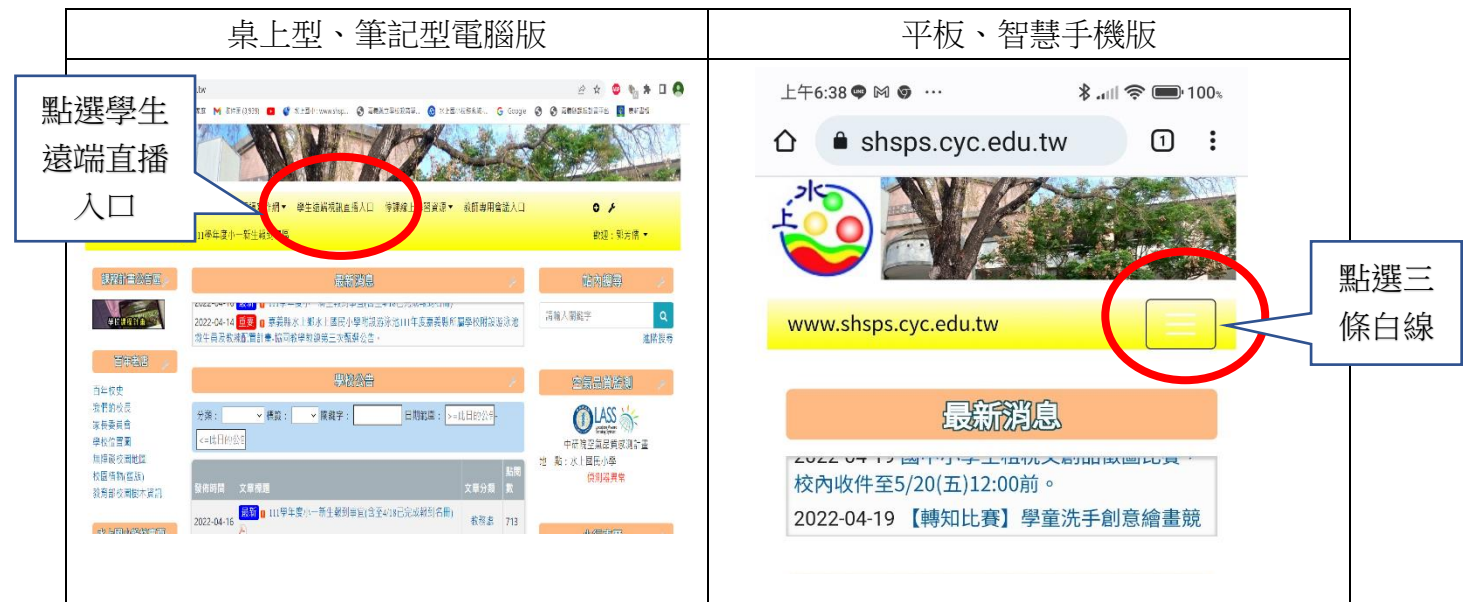

四、

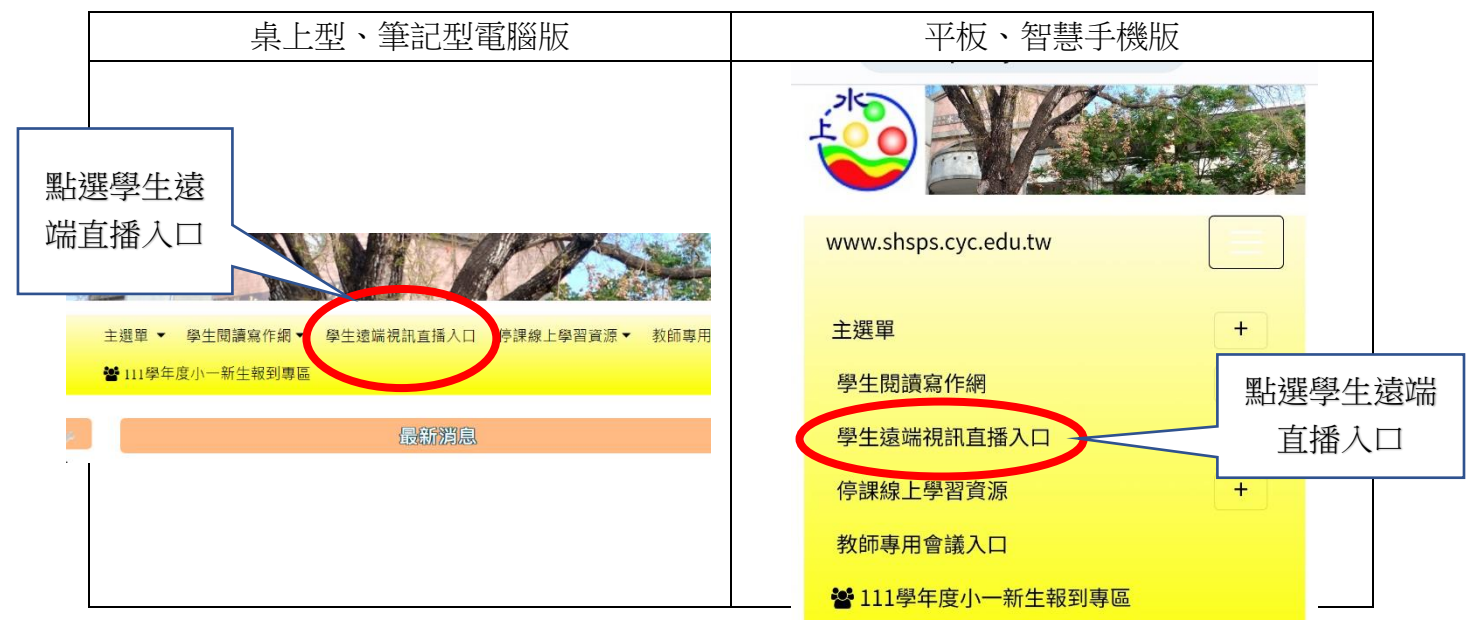

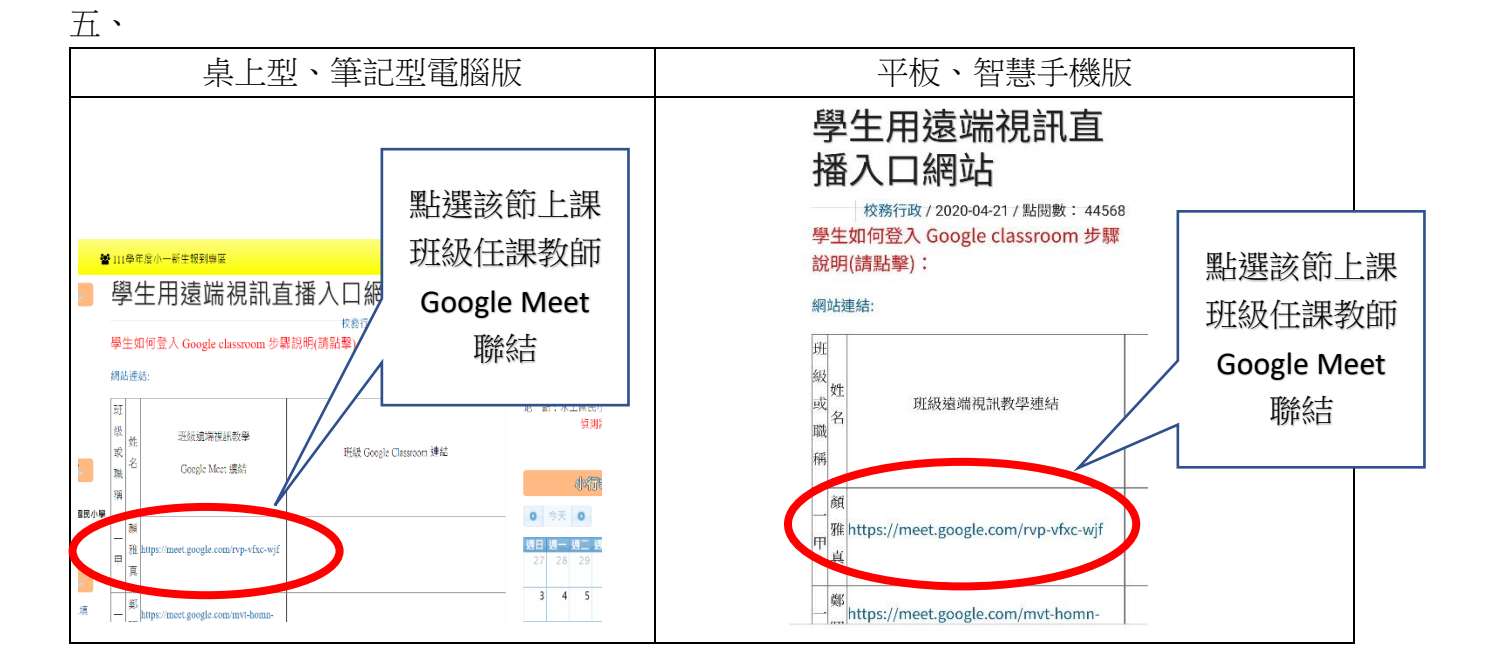

## 六、開啟 Google Meet

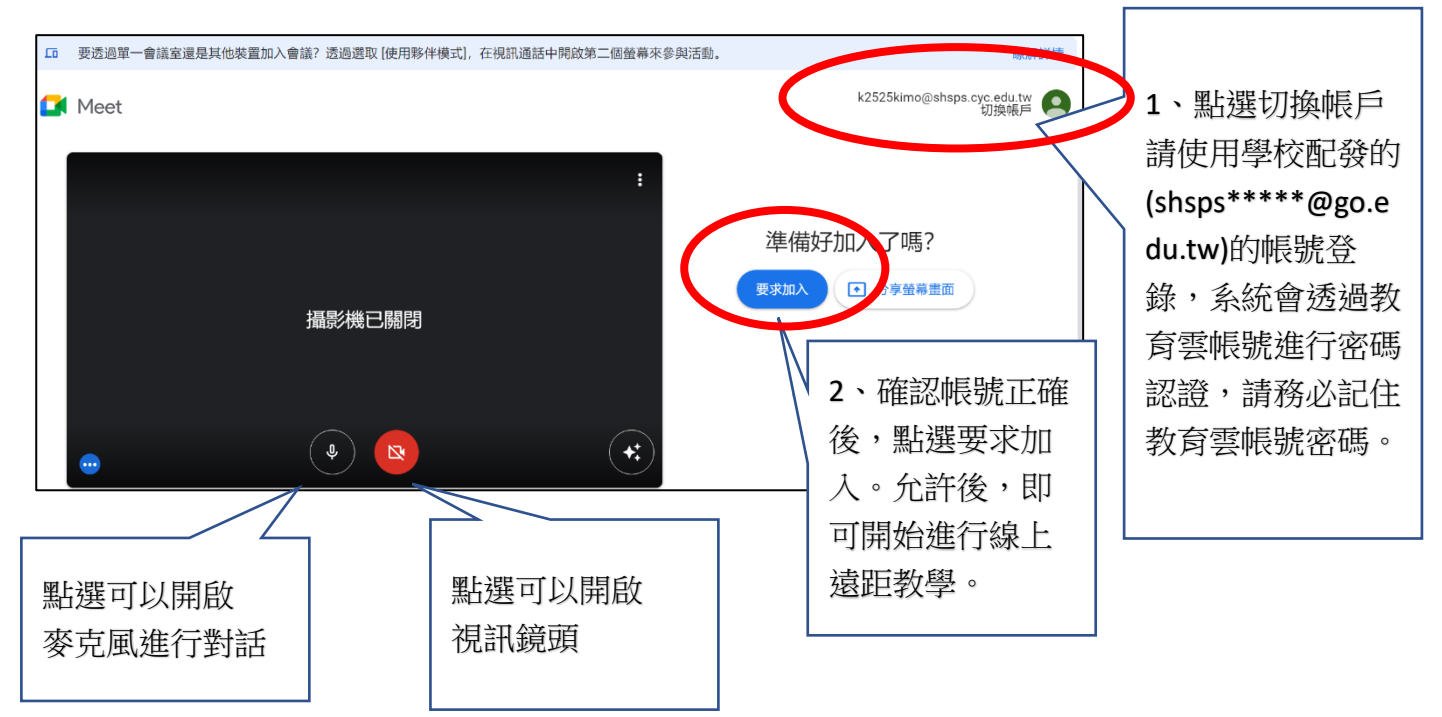

- 七、有勞家長利用時間陪伴學生完成任課教師聯結帳號測試。
- 八、學生停課數量與補課數量一致(停多少課,補多少課),依學校每日課表,每節次由任 課教師提供線上學習(直播或觀看影音教材)15~25 分鐘,線下學習(指定作業或學習 任務)15~25 分鐘。
- 九、老師們可能也會指定學生使用 GoogleClassroom 進行作業繳交與進行親師交流溝通。 檢附學生登入 Google 帳號及 Google classroom 步驟說明,請點選連結:

[https://www.shsps.cyc.edu.tw/uploads/tadnews/file/%E5%AD%B8%E7%94%9F%E7%99%BB%E5%](https://www.shsps.cyc.edu.tw/uploads/tadnews/file/%E5%AD%B8%E7%94%9F%E7%99%BB%E5%85%A5Google%E5%B8%B3%E8%99%9F%E5%8F%8Aclassroom%E6%AD%A5%E9%A9%9F%E8%AA%AA%E6%98%8E.pdf) [85%A5Google%E5%B8%B3%E8%99%9F%E5%8F%8Aclassroom%E6%AD%A5%E9%A9%9F%E8%AA](https://www.shsps.cyc.edu.tw/uploads/tadnews/file/%E5%AD%B8%E7%94%9F%E7%99%BB%E5%85%A5Google%E5%B8%B3%E8%99%9F%E5%8F%8Aclassroom%E6%AD%A5%E9%A9%9F%E8%AA%AA%E6%98%8E.pdf) [%AA%E6%98%8E.pdf](https://www.shsps.cyc.edu.tw/uploads/tadnews/file/%E5%AD%B8%E7%94%9F%E7%99%BB%E5%85%A5Google%E5%B8%B3%E8%99%9F%E5%8F%8Aclassroom%E6%AD%A5%E9%A9%9F%E8%AA%AA%E6%98%8E.pdf)